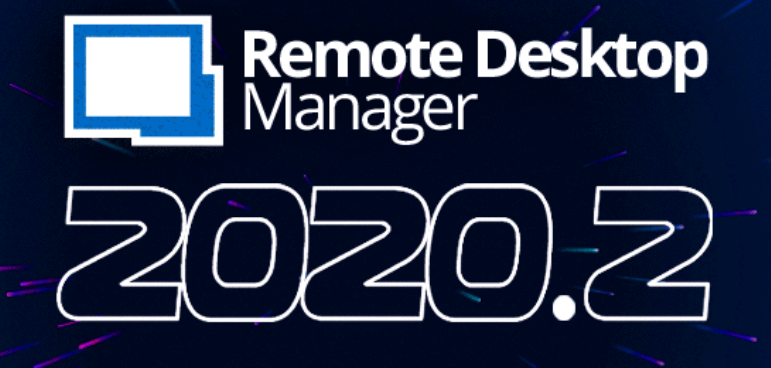

**[Nouvelle version] Remote Desktop Manager 2020.2 est maintenant disponible**

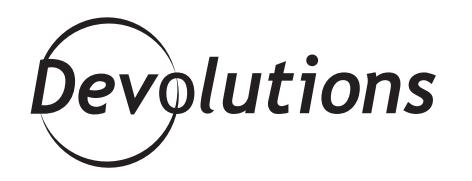

**DITES BONJOUR À REMOTE DESKTOP MANAGER 2020.2!**

Nous venons tout juste de franchir une nouvelle étape de notre [feuille de route Devolutions 2020](https://blog.devolutions.net/2020/01/devolutions-2020-roadmap). Chers professionnels de l'informatique essentiels et incroyables, dites bonjour à **Remote Desktop Manager 2020.2**!

# **Voici les nouvelles fonctionnalités de la version Windows :**

- Possibilité de configurer l'accès en fonction du temps d'utilisation, **pour que les utilisateurs ne puissent se connecter à une source de données que pendant certaines périodes** (actuellement, SQL Server et MySQL sont pris en charge, et Devolutions Password Server sera bientôt disponible avec la nouvelle version DPS 2020.2).
- Possibilité de **configurer un mot de passe maître sur le coffre** (actuellement, SQL Server et MySQL sont pris en charge, et Devolutions Password Server sera bientôt disponible avec la nouvelle version DPS 2020.2).
- Prise en charge de l'entrée d'identifiants Centrify.
- **• Les rapports d'inventaire peuvent désormais être exécutés sur des ordinateurs qui utilisent**  le système d'exploitation Linux (SSH doit être activé sur l'ordinateur Linux).
- Les entrées peuvent désormais être importées à partir d'un fichier CSV Passportal.
- Le serveur SQL sur **Amazon Web Services est désormais pris en charge en tant que source de données**.
- **• Possibilité de personnaliser l'image du coffre** (accessible dans la fenêtre de gestion du coffre lors de la modification d'un coffre).
- Tableau de bord du coffre amélioré; lorsque vous sélectionnez la racine d'un coffre dans l'arborescence, vous verrez maintenant l'onglet de vue d'ensemble qui contient des informations de statut (par exemple, les entrées sur le point d'expirer, les types d'entrées, etc.).

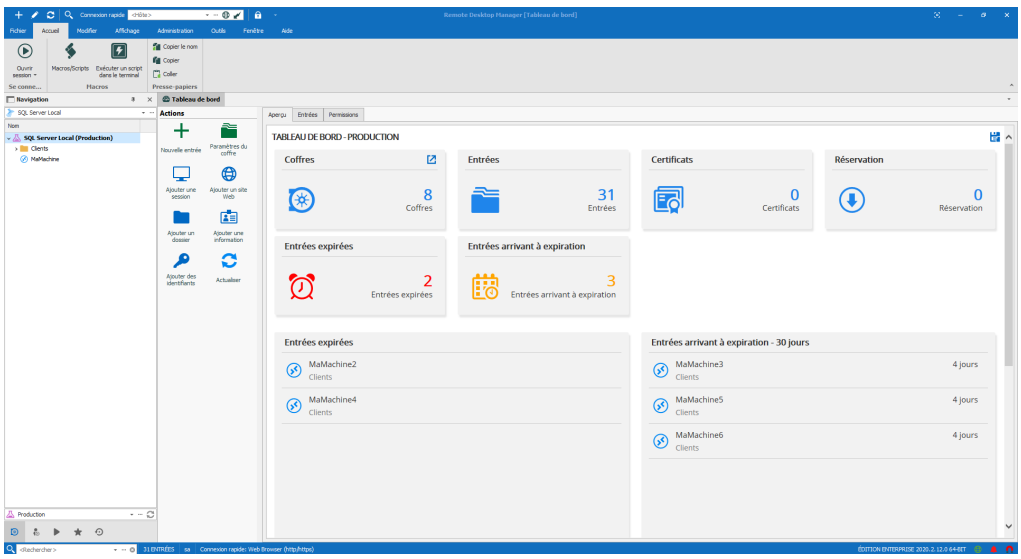

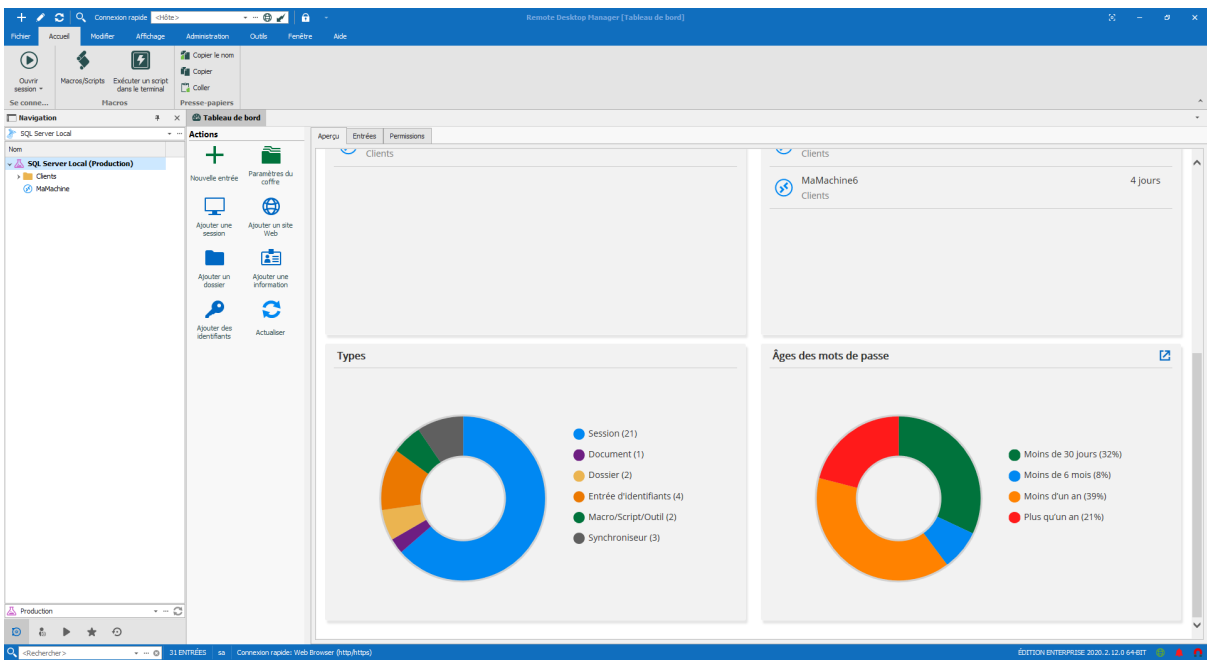

**• Importateur CSV amélioré avec le mappage des champs.**

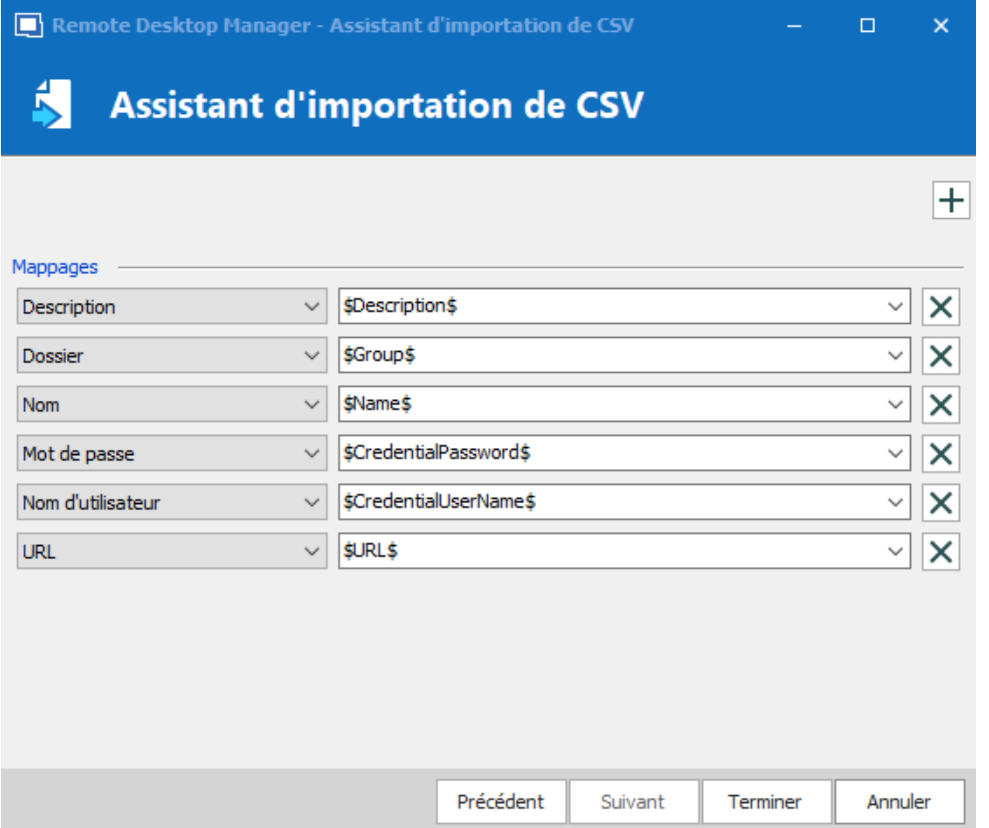

# **Voici les nouvelles fonctionnalités pour macOS :**

- Accès des utilisateurs selon une période de temps prédéfinie.
- Enregistrement (côté du serveur) des sessions RDP, ARD et VNC de Devolutions Password Server.
- « Mes identifiants personnels » restent en mémoire.
- Prise en charge externe des courriels, HTML, éditeur de texte enrichi, éditeur de feuille de calcul et entrées de documents vidéo.
- Mode « Utiliser par le biais d'une passerelle sécurisée » pour les entrées RDP et navigateur Web.
- Barre de recherche d'entrées SSH Shell.
- Images SVG personnalisées.
- Mot de passe maître du coffre de la source de données.
- Entrée d'identifiants de clé API.

## **Intégration de CyberArk AAM**

Notre relation continue avec CyberArk nous a poussés à adapter notre intégration AAM. La version précédente n'avait pas été certifiée.

Il s'agit d'un changement majeur, parce qu'AAM nécessite désormais une authentification basée sur les certificats plutôt que sur les noms d'utilisateur/mots de passe. Ça nécessitera des modifications importantes de votre côté. Cette démarche était toutefois nécessaire pour obtenir une nouvelle certification.

Pour plus d'informations sur la procédure, veuillez consulter la documentation en cliquant [ici](https://cdndevolutions.blob.core.windows.net/documents/cyberark/devolutions-remote-desktop-manager-cyberark-aam-integration-guide-2020.2.pdf). Communiquez avec notre équipe d'assistance à [ticket@devolutions.net](mailto:ticket%40devolutions.net?subject=) si vous avez des questions.

### **Comment obtenir Remote Desktop Manager Enterprise 2020.2**

C'est facile! D'abord, puisqu'il s'agit d'une mise à jour majeure, vous devrez mettre à jour votre base de données. Une fois cela fait, voici vos options :

- **• Si vous avez un abonnement actif à Remote Desktop Manager Enterprise**, vous serez invité à faire une mise à niveau vers RDM 2020.2 à votre prochaine connexion. Si vous souhaitez l'obtenir dès maintenant, consultez la page : [https://remotedesktopmanager.com/fr/Home/Download](https://remotedesktopmanager.com/fr/home/download).
- **• Si vous êtes nouveau dans Remote Desktop Manager**, alors bienvenue! Vous pouvez essayer

Remote Desktop Manager 2020.2 Enterprise pendant 30 jours sans frais. Par la suite, vous pouvez soit acheter une licence (plusieurs options sont disponibles en fonction de vos besoins et de votre budget), soit passer à RDM Free et continuer à l'utiliser aussi longtemps que vous le souhaitez. Demandez votre essai gratuit *[ici](https://remotedesktopmanager.com/fr/trial)*.

#### **Donnez-nous votre avis**

Envoyez-nous vos commentaires sur les nouvelles fonctionnalités améliorées dans RDM 2020.2 en commentant ci-dessous, en publiant un message sur le [forum](https://forum.devolutions.net/product/rdm-windows) ou en nous envoyant un [courriel](mailto:dsthilaire%40devolutions.net?subject=). Nous vous lisons toujours!